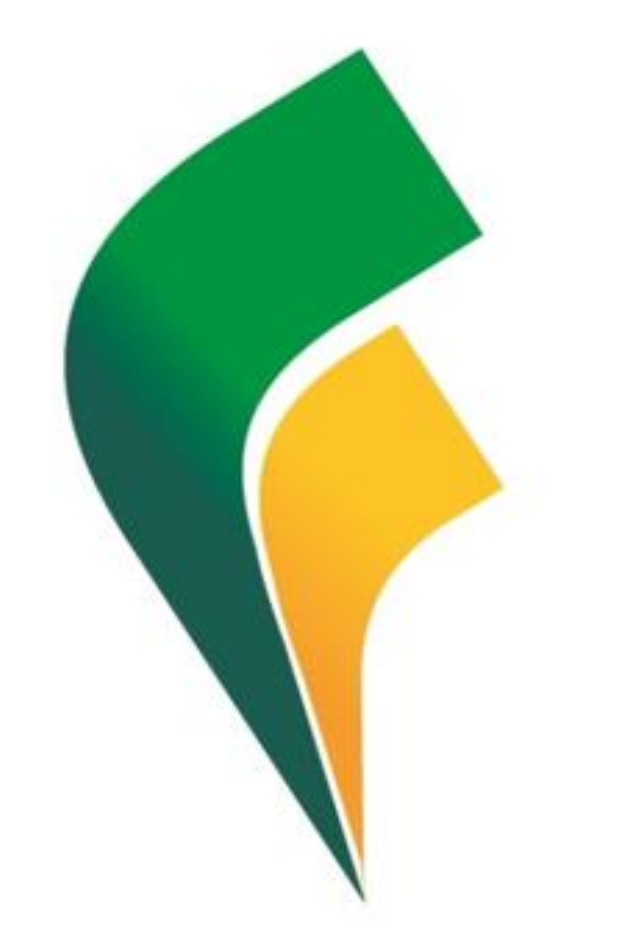

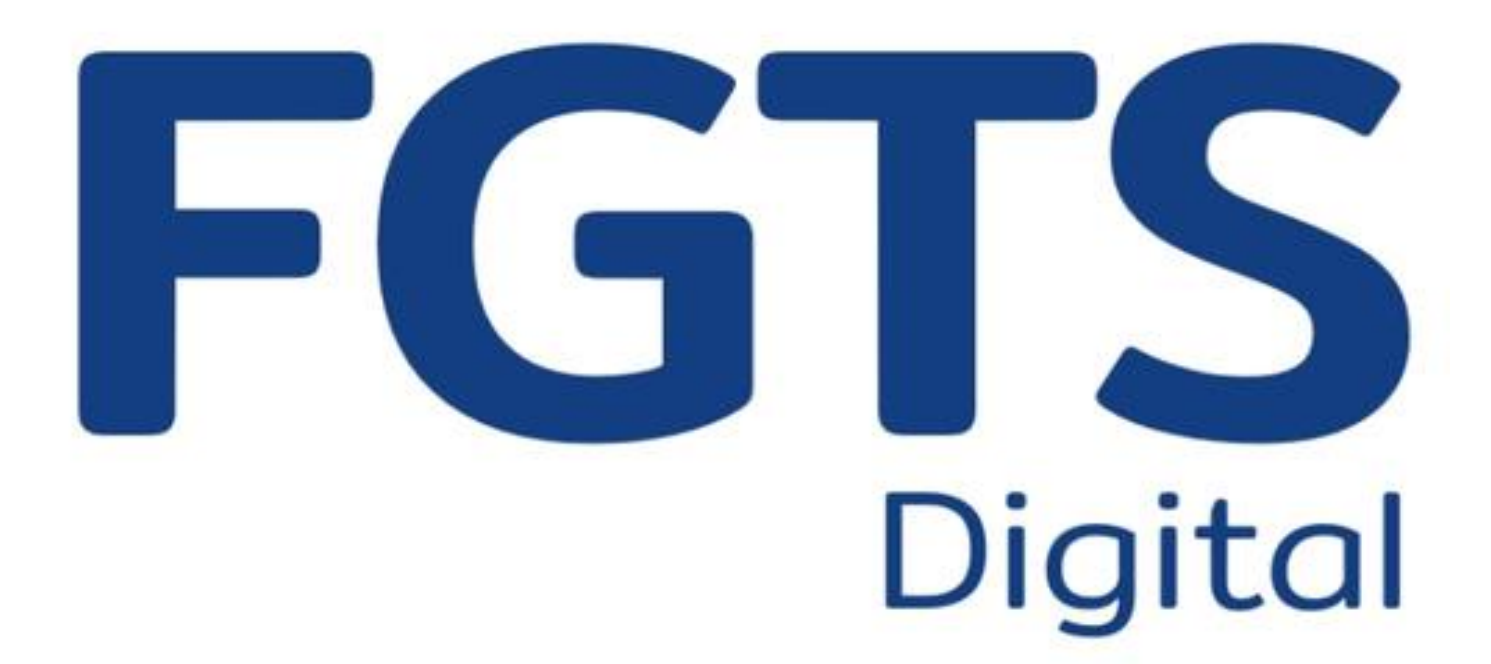

21 de fevereiro de 2024 Guilherme Santos

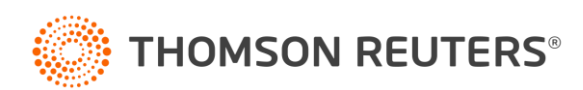

## **FGTS Digital**

O que entenderemos nesse treinamento?

- Telas e recursos do sistema
- Como podemos nos preparar?

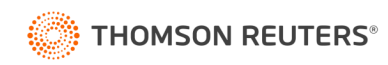

#### Fim dos serviços da Caixa?

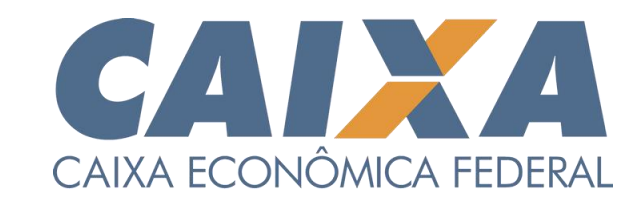

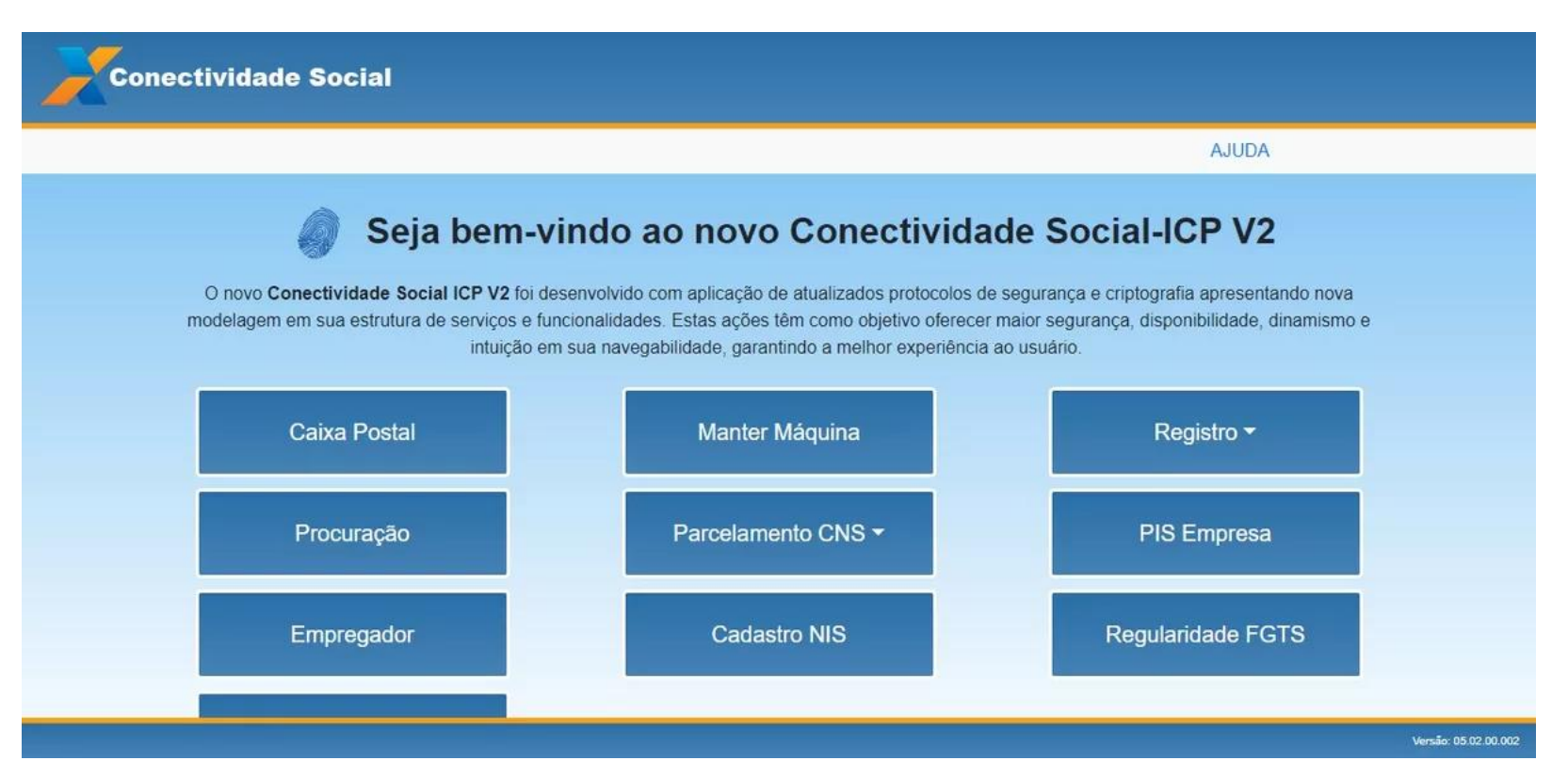

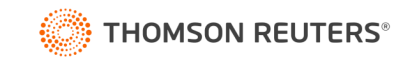

#### Fim dos serviços da Caixa?

- **Qualquer período:**
	- Extratos simples, analíticos e para fins rescisórios.
- **Apenas períodos anteriores ao FD:**
	- RDTs
	- PTCs
	- Chaves de saque
	- Recálculos de GFIP e GRRF
	- Individualização de valores pendentes.

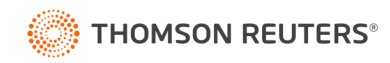

### FD x GFIP/GRRF

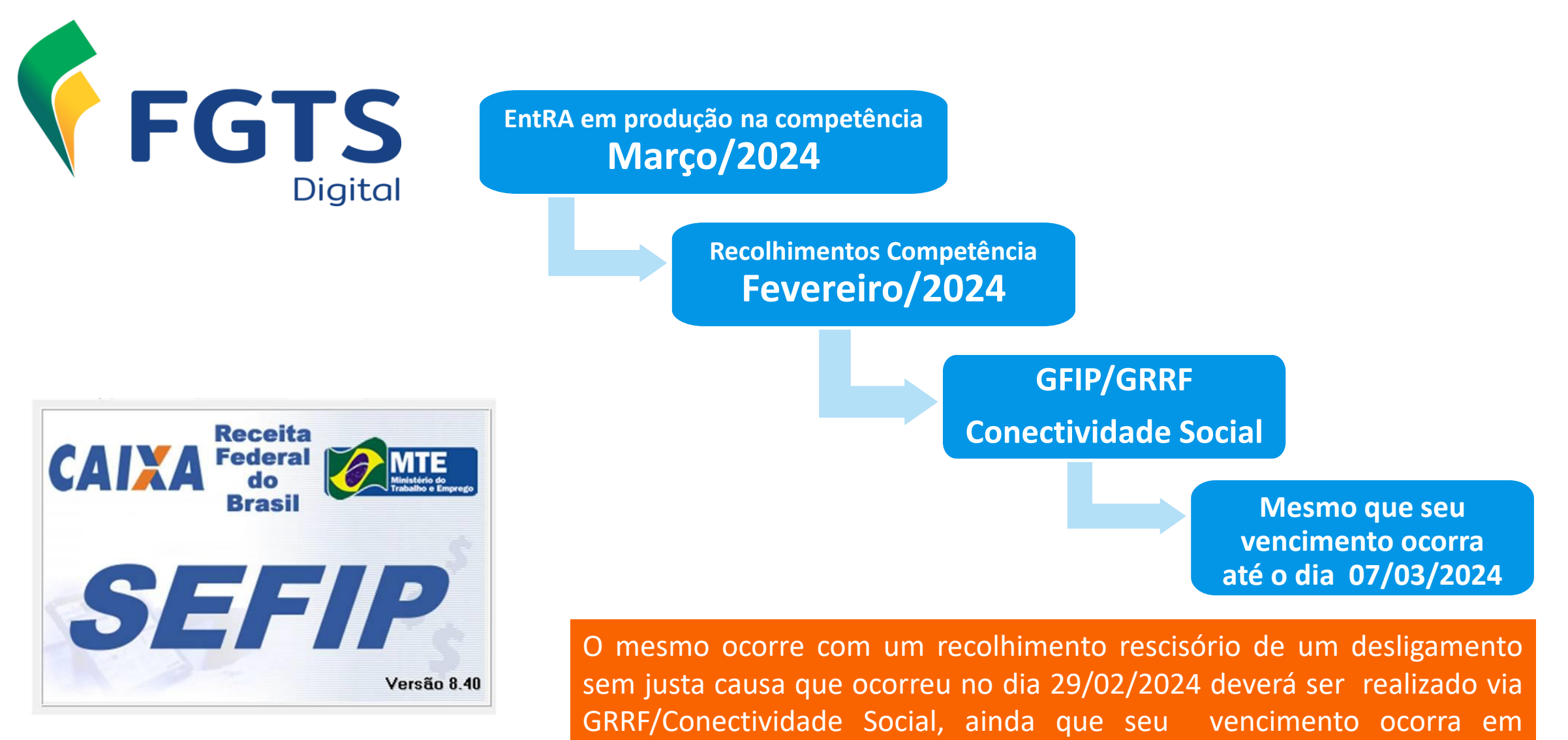

08/03/2024.

**THOMSON REUTERS®** 

# gov.br Uma conta gov.br garante a identificação de cada cidadão que acessa os serviços digitais do governo

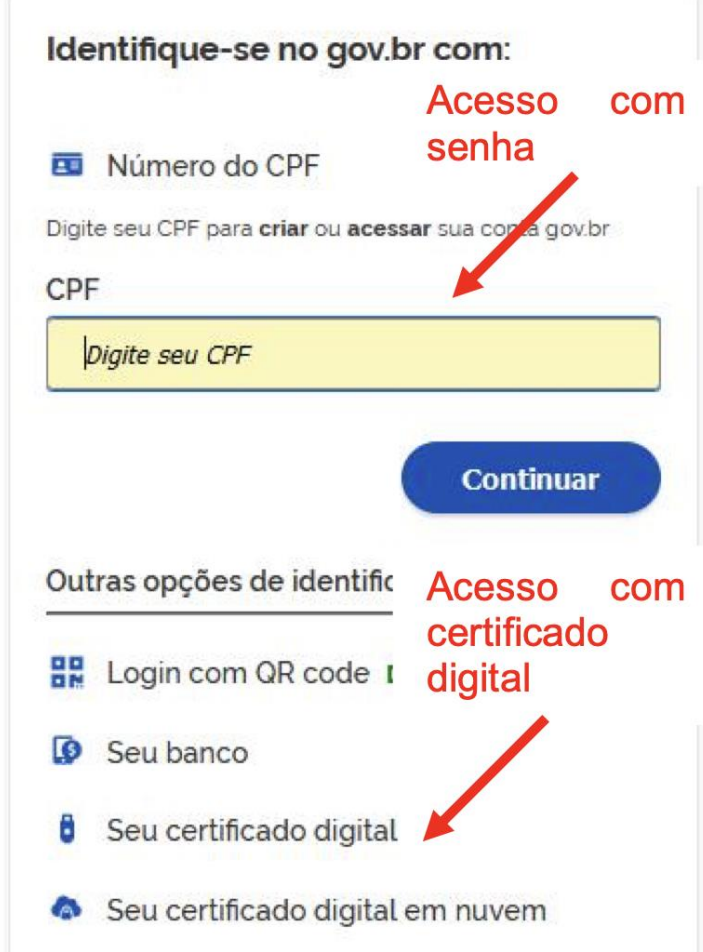

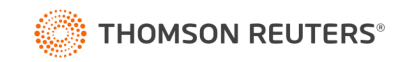

- O acesso com senha do gov.br só está disponível para o empregador pessoa física (CPF) ou para o responsável legal vinculado ao CNPJ na RFB.
- O acesso com senha requer validação de nível **prata** ou **ouro** no gov.br.
- Contas nível **bronze** não terão acesso.

#### **BRONZE**

Se você sequiu um dos passos abaixo, a sua conta gov.br foi criada no nível bronze. Você pode criar a sua conta gov.br por aqui.

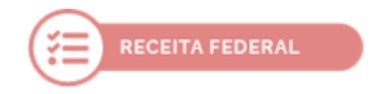

Cadastro via formulário on-line para validação dos seus dados na Receita Federal

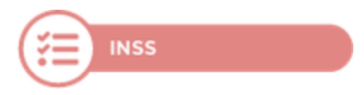

Cadastro via formulário on-line para validação dos seus dados no INSS

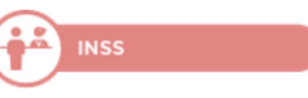

Cadastro via atendimento presencial nas Agências do **INSS** 

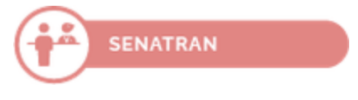

Validação dos seus dados via atendimento presencial nos postos da Senatran (Secretaria Nacional de Trânsito)

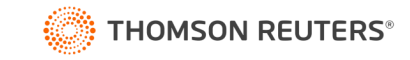

#### **PRATA**

Para aumentar o nível da sua conta gov.br de bronze para prata, você pode utilizar o aplicativo gov.br e seguir as orientações por lá, e pode também logar na sua conta gov.br e aumentar o seu nível em "Selos de Confiabilidade".

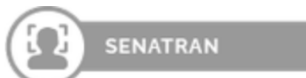

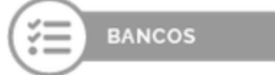

Reconhecimento facial pelo aplicativo gov.br para conferência da sua foto nas bases da Carteira de Habilitação (CNH)

Validação dos seus dados via internet banking de um banco credenciado

**O Atenção:** habilite em seu home banking o serviço de envio de mensagens do banco para seu celular, assim você recebe o código que será enviado.

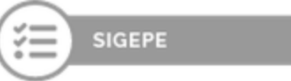

Validação dos seus dados com usuário e senha do SIGEPE, se você for servidor público federal

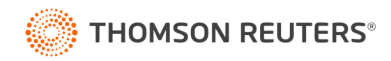

#### OURO

Para aumentar o nível da sua conta gov.br de bronze ou prata para o nível ouro, você pode utilizar o aplicativo gov.br e seguir as orientações por lá, e pode também logar na sua conta gov.br e aumentar o seu nível em "Selos de Confiabilidade".

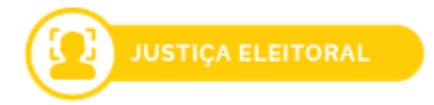

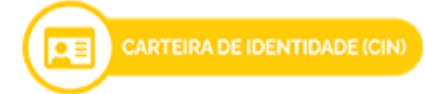

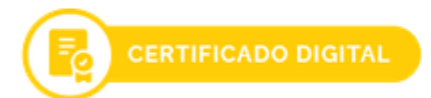

Reconhecimento facial pelo aplicativo gov.br para conferência da sua foto nas bases da Justiça Eleitoral (TSE)

Validação dos seus dados utilizando o aplicativo gov.br para ler o QR Code da Carteira de Identidade Nacional (CIN)

Validação dos seus dados com Certificado Digital compatível com **ICP-Brasil** 

[https://www.gov.br/governodigital/pt-br/conta-gov-br/saiba-mais-sobre-os](https://www.gov.br/governodigital/pt-br/conta-gov-br/saiba-mais-sobre-os-niveis-da-conta-govbr/saiba-mais-sobre-os-niveis-da-conta-govbr)niveis-da-conta-govbr/saiba-mais-sobre-os-niveis-da-conta-govbr

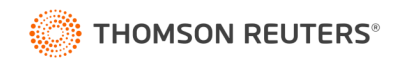

### Portal do FGTS Digital – Produção Limitada

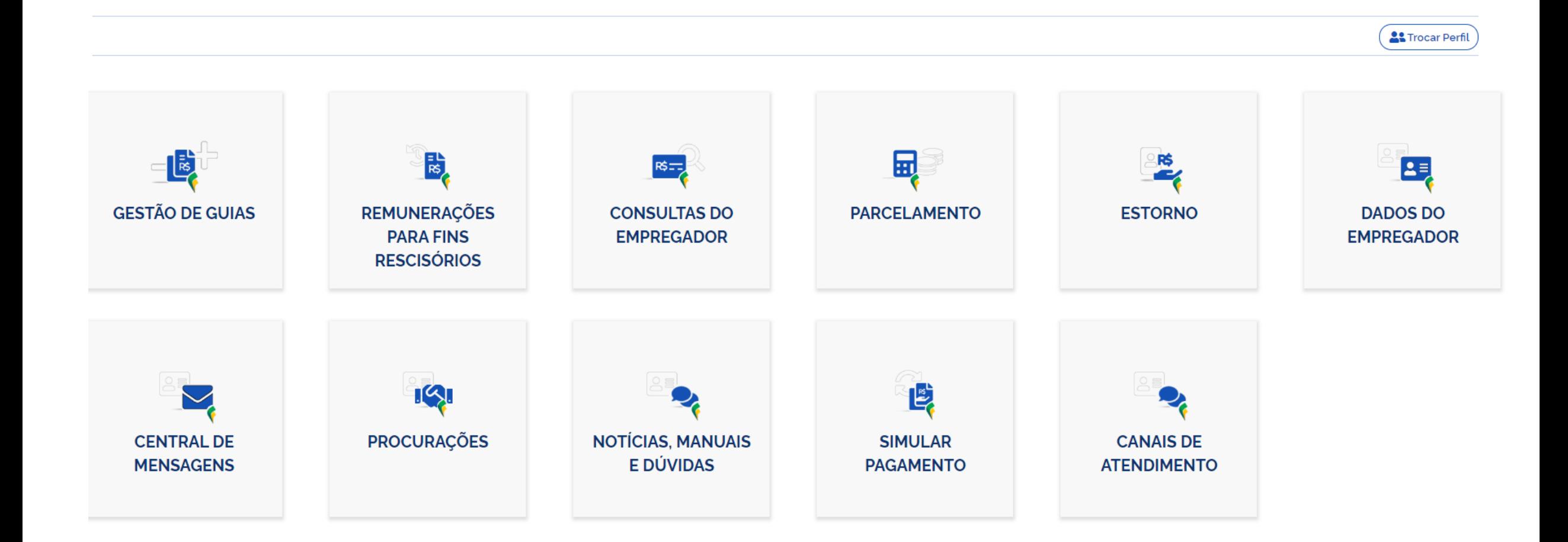

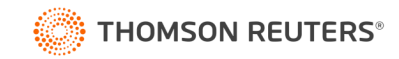

#### Funcionalidades do FGTS Digital – Gestão de Guias

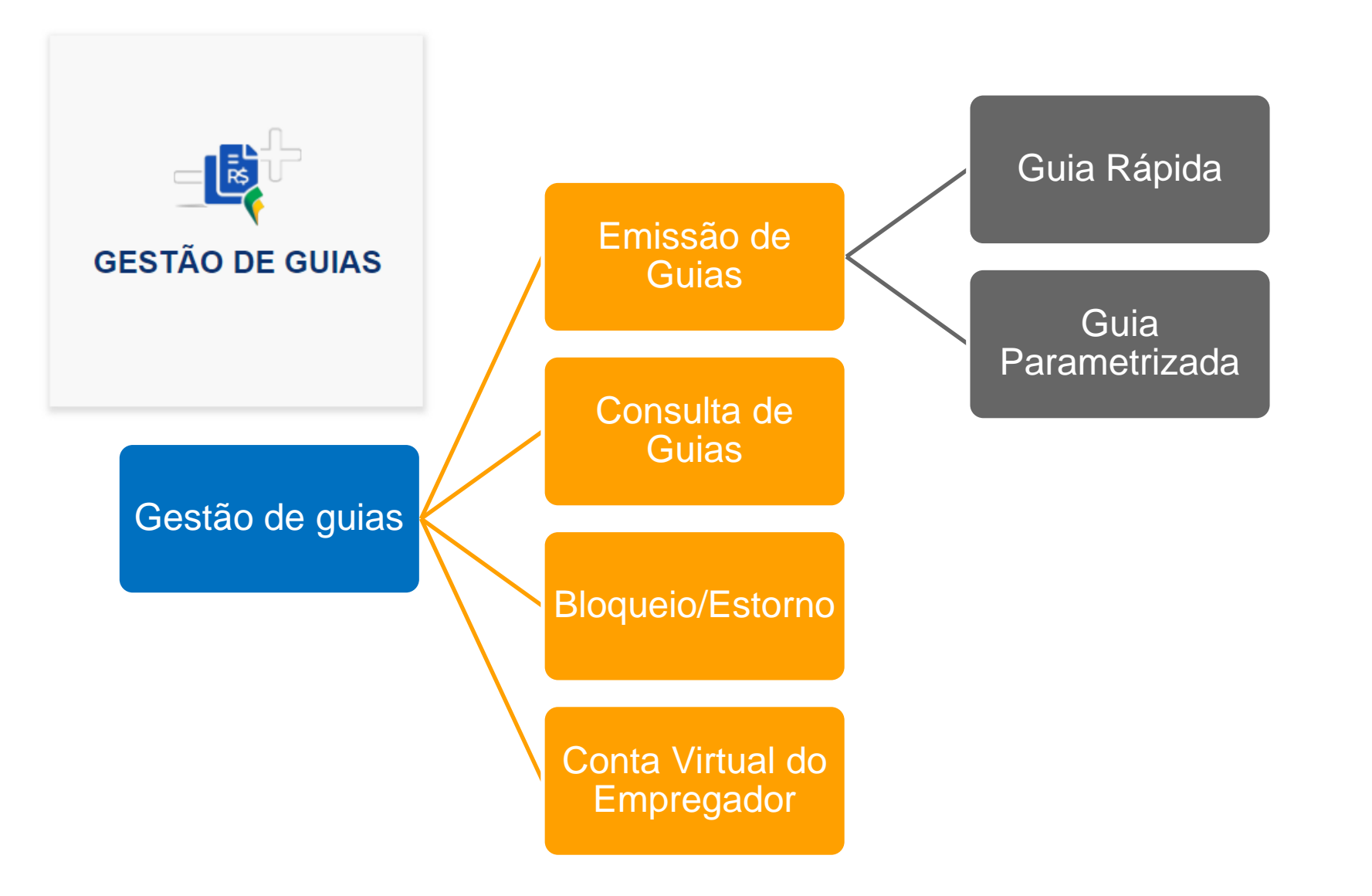

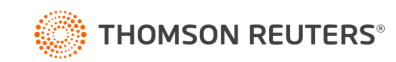

#### Guia Rápida do FGTS Digital

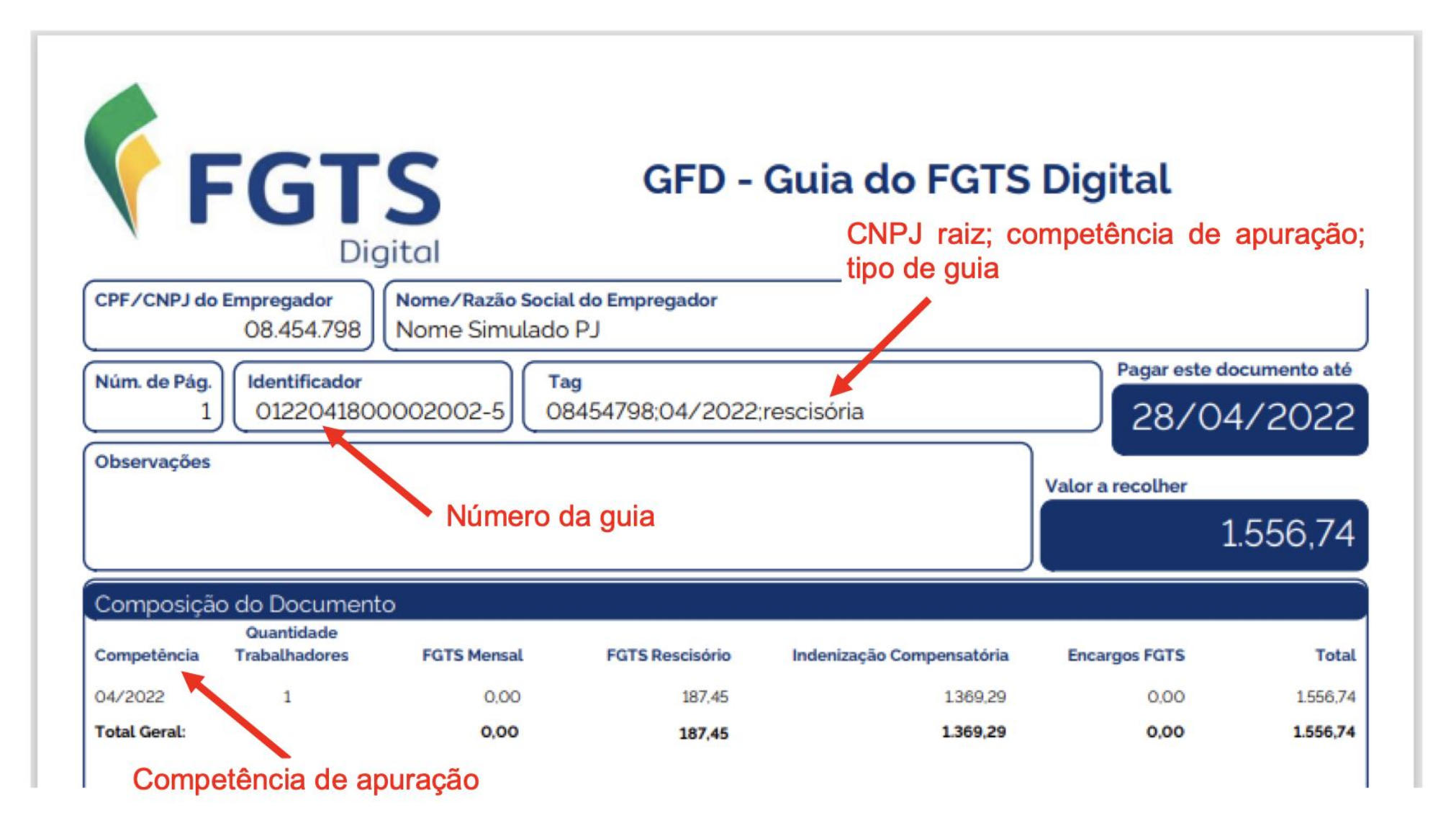

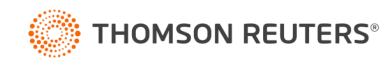

#### Guia Parametrizada

#### Guia Parametrizada

Permite a emissão de guias de FGTS com a seleção parametrizada dos débitos.

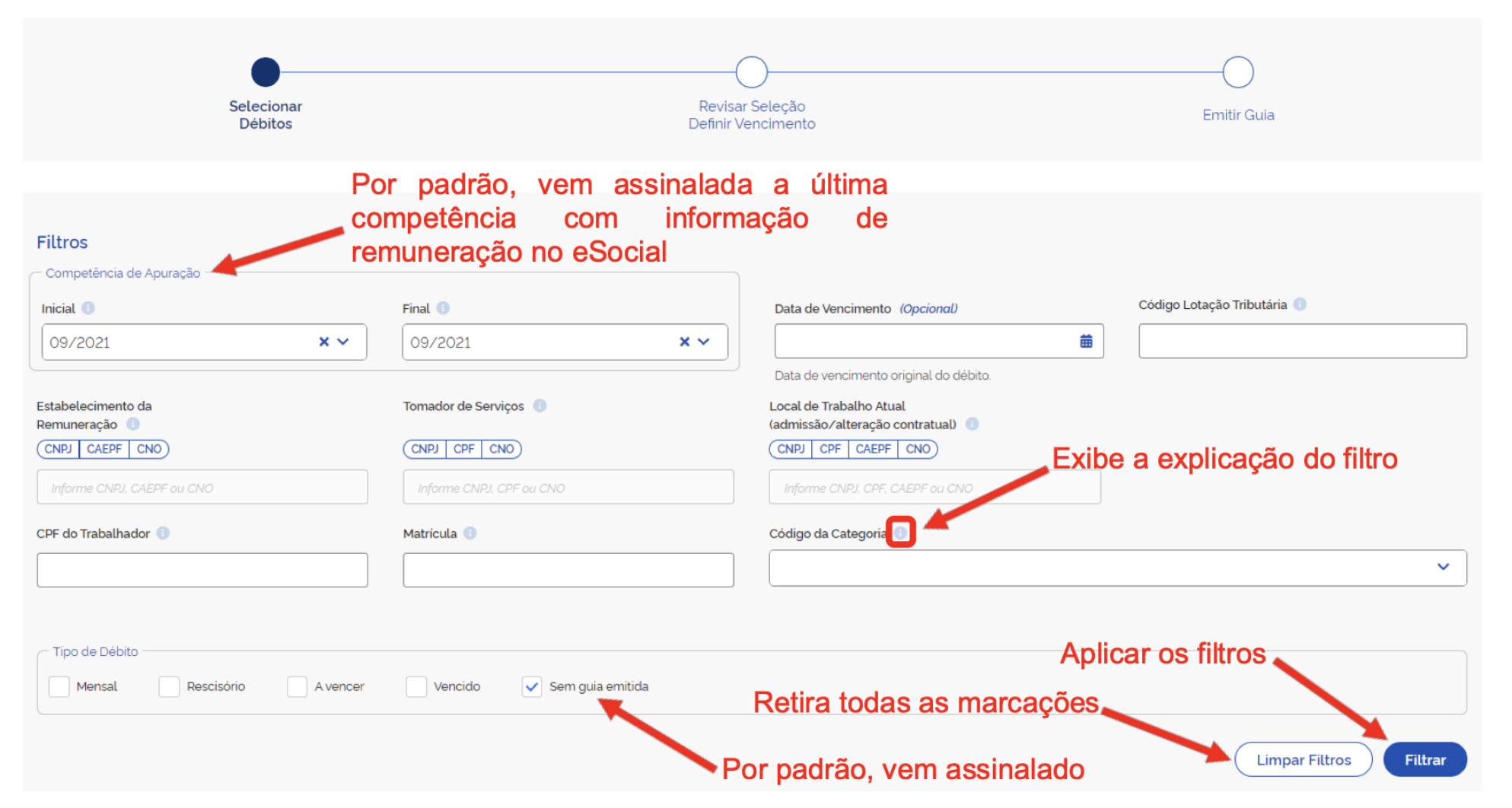

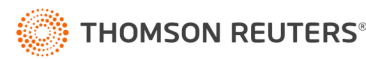

#### Guia Parametrizada – A grande promessa

#### Guia Parametrizada

Permite a emissão de guias de FGTS com a seleção parametrizada dos débitos.

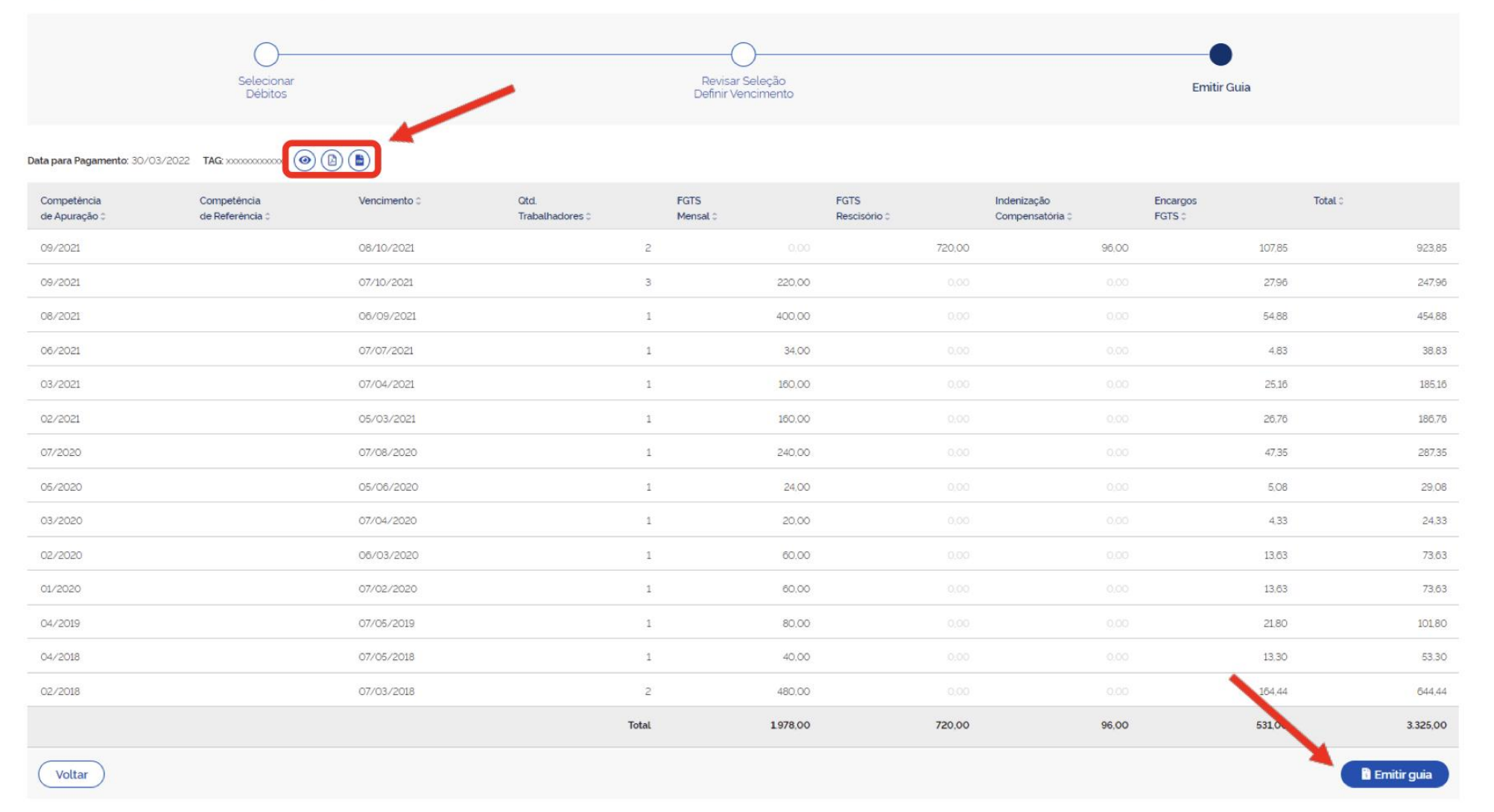

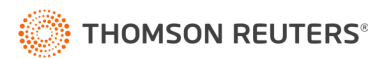

## Guia Parametrizada – A grande promessa

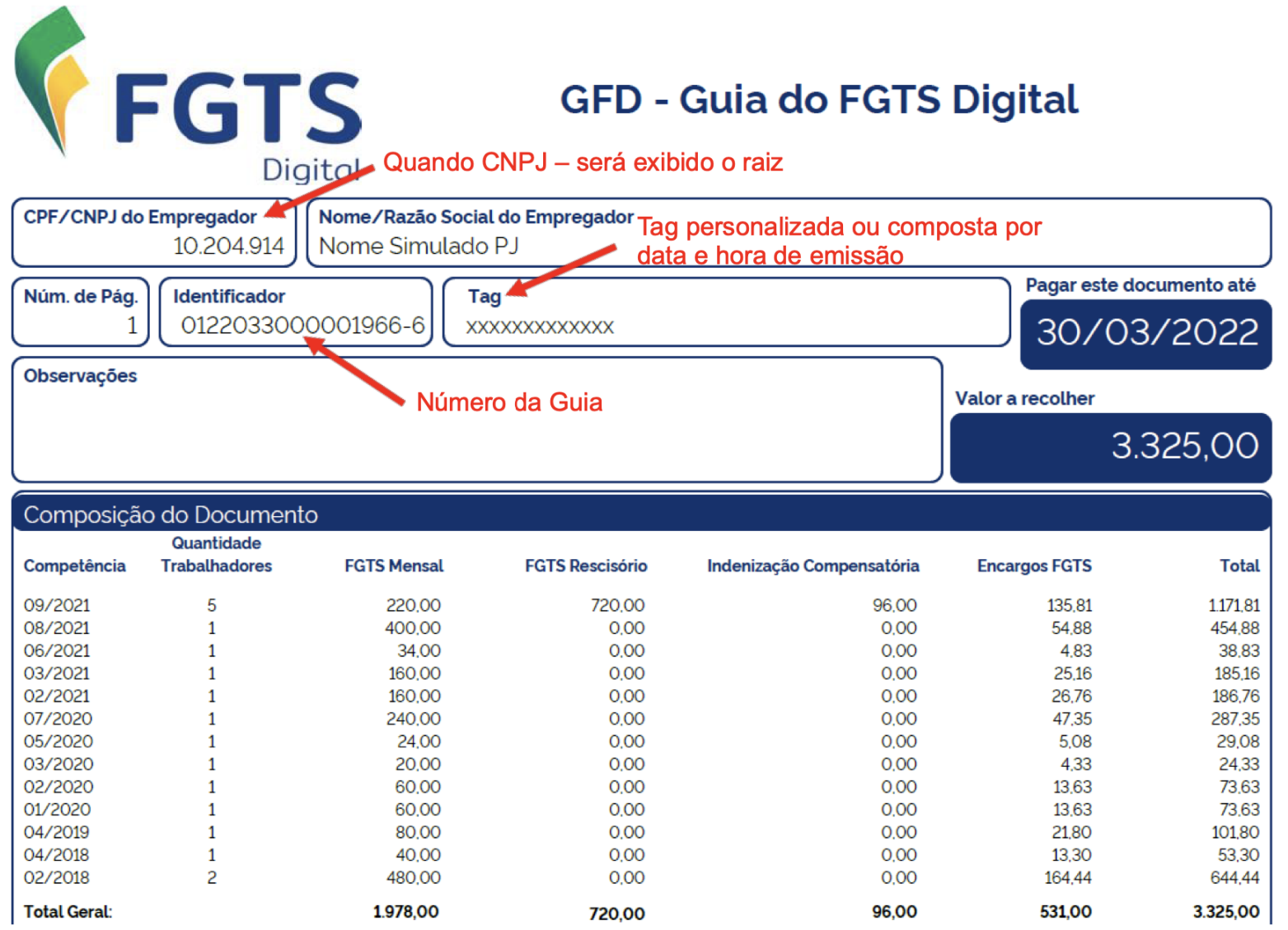

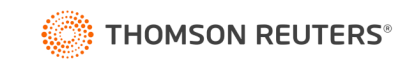

#### Funcionalidades do FGTS Digital – Histórico para Fins Rescisórios

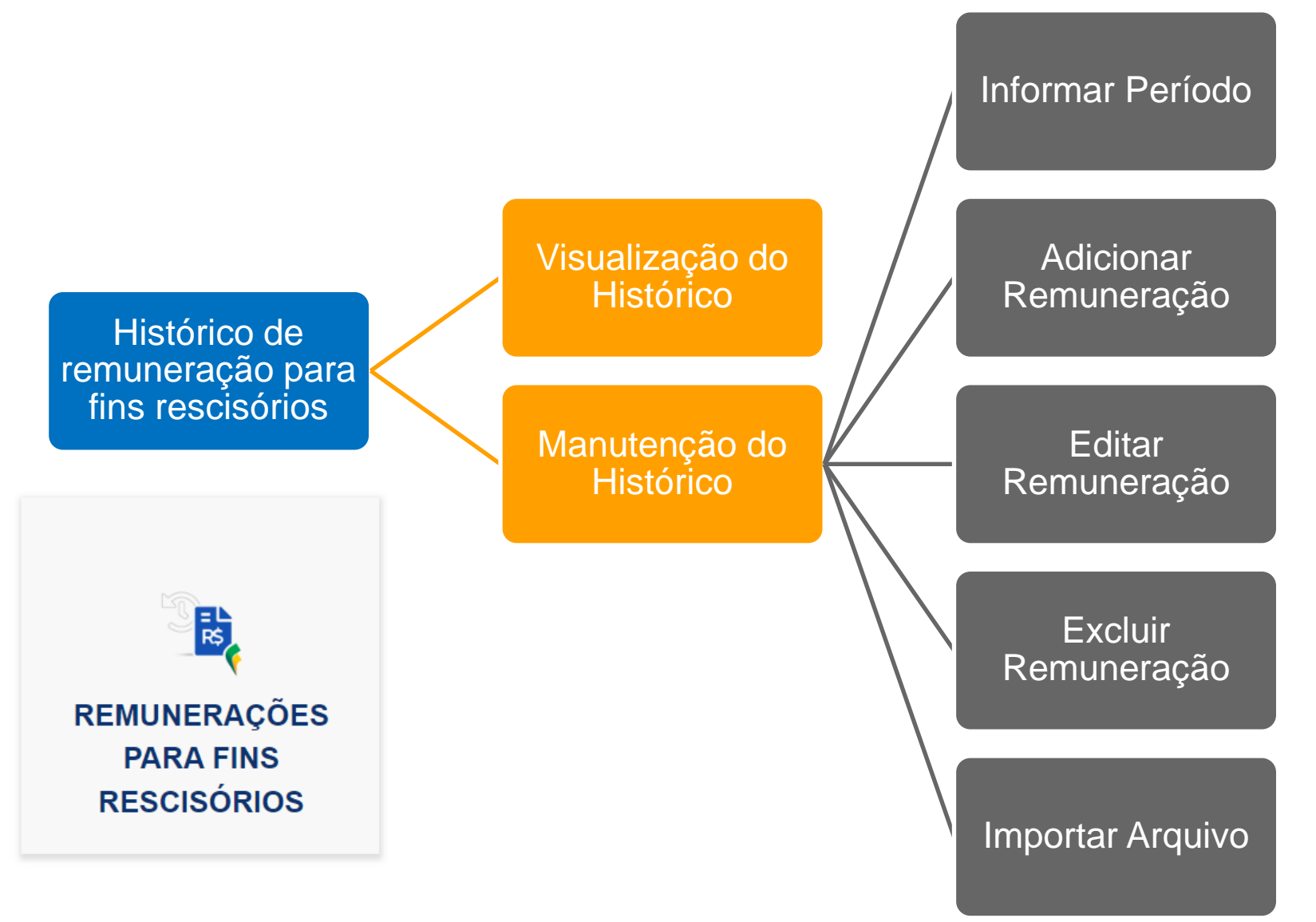

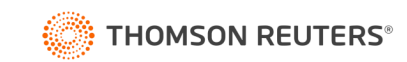

# Funcionalidades do FGTS Digital – Histórico para Fins Rescisórios

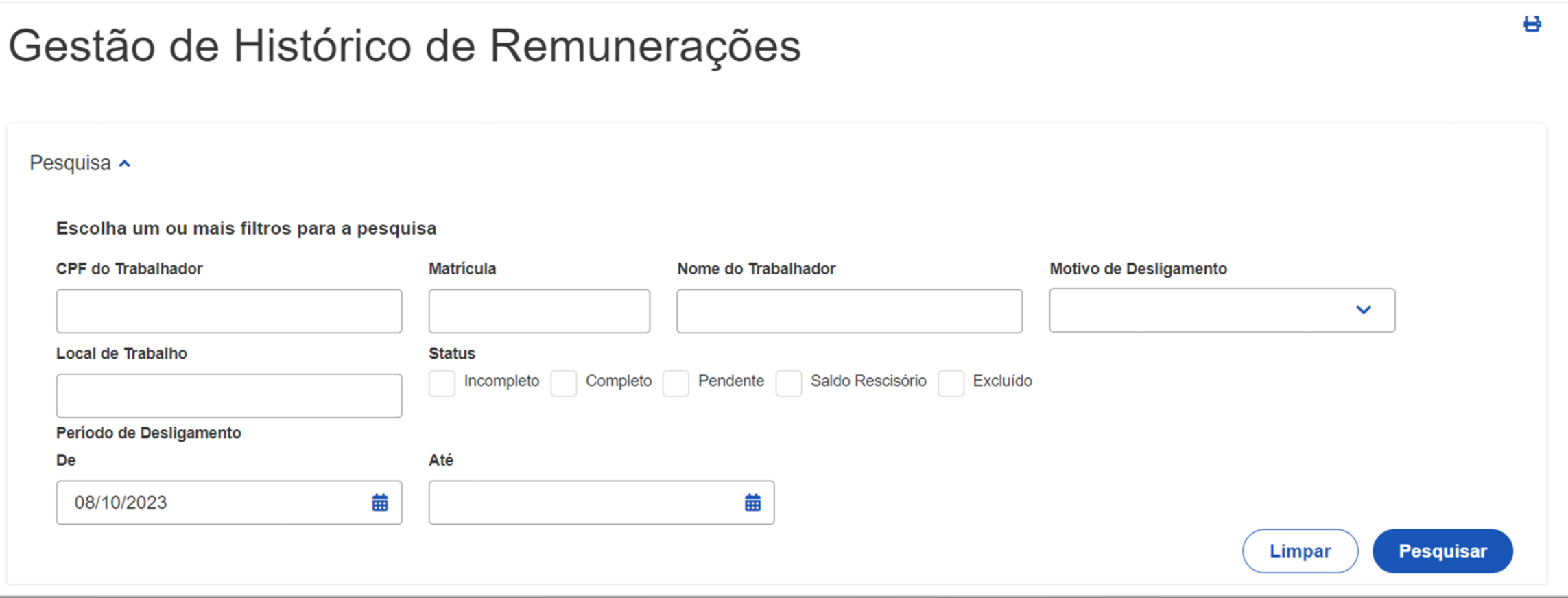

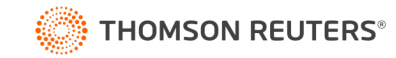

# Funcionalidades do FGTS Digital – Histórico para Fins Rescisórios

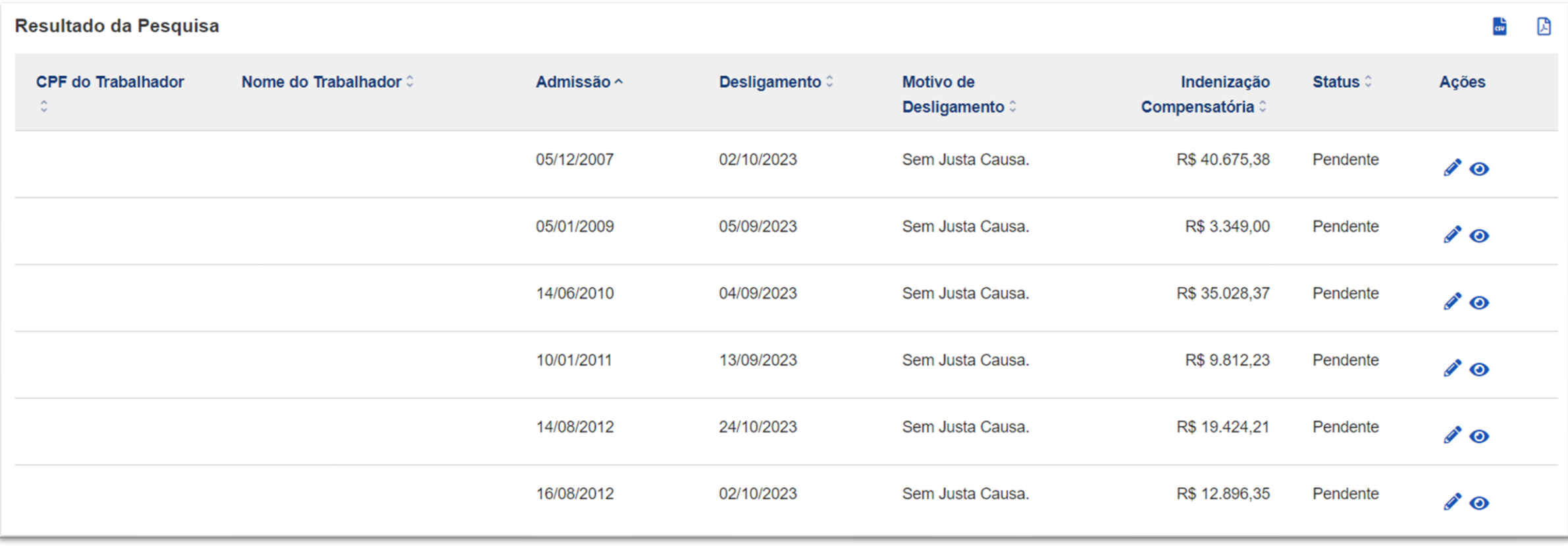

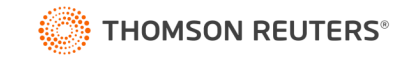

#### Funcionalidades do FGTS Digital – Manutenção Histórico para Fins Rescisórios

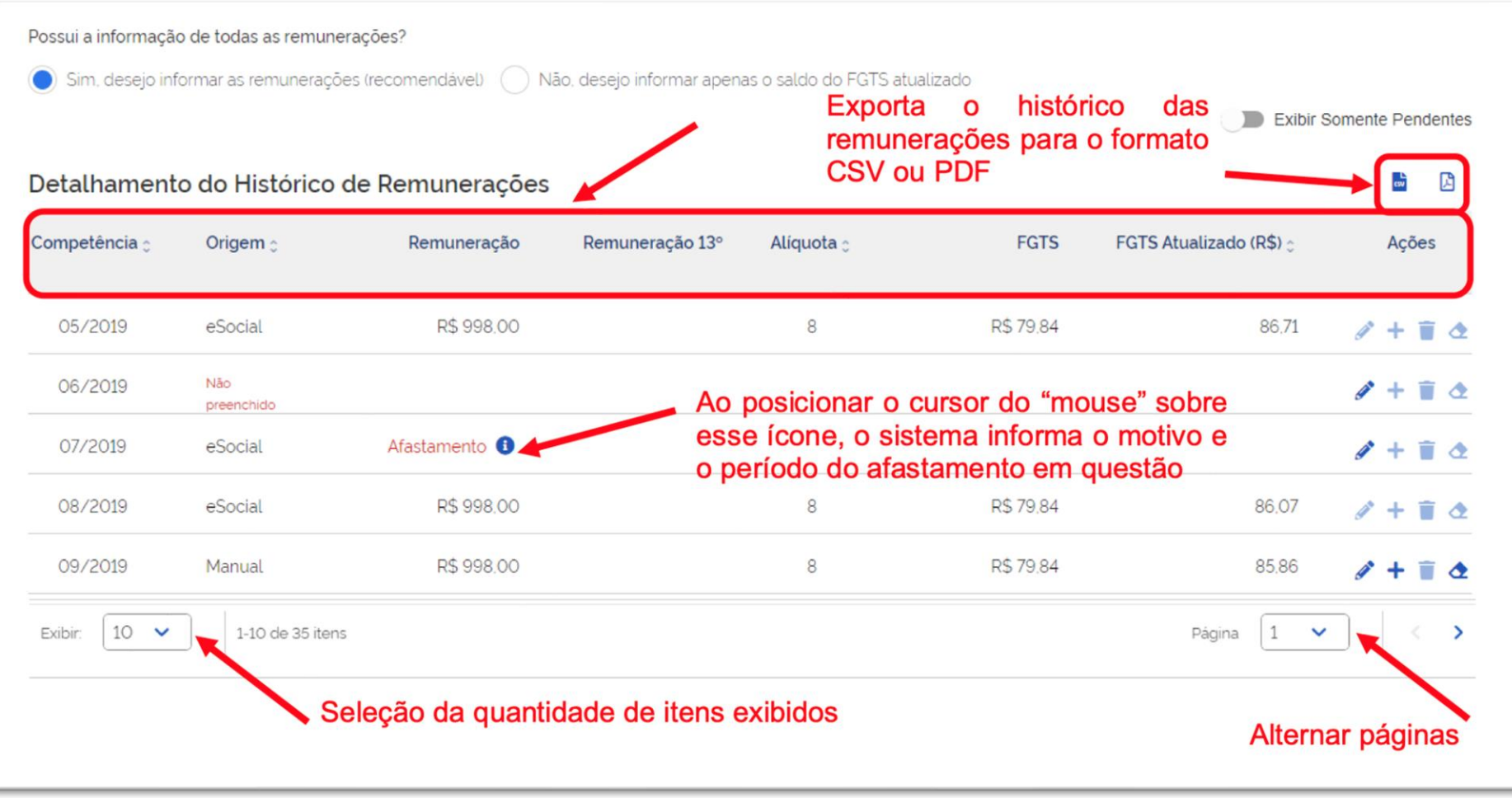

**Informar por Período** 

**Importar Arquivo** 

**Concluir e Enviar para Gestão de Guias** 

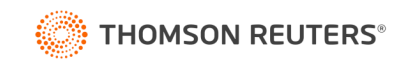

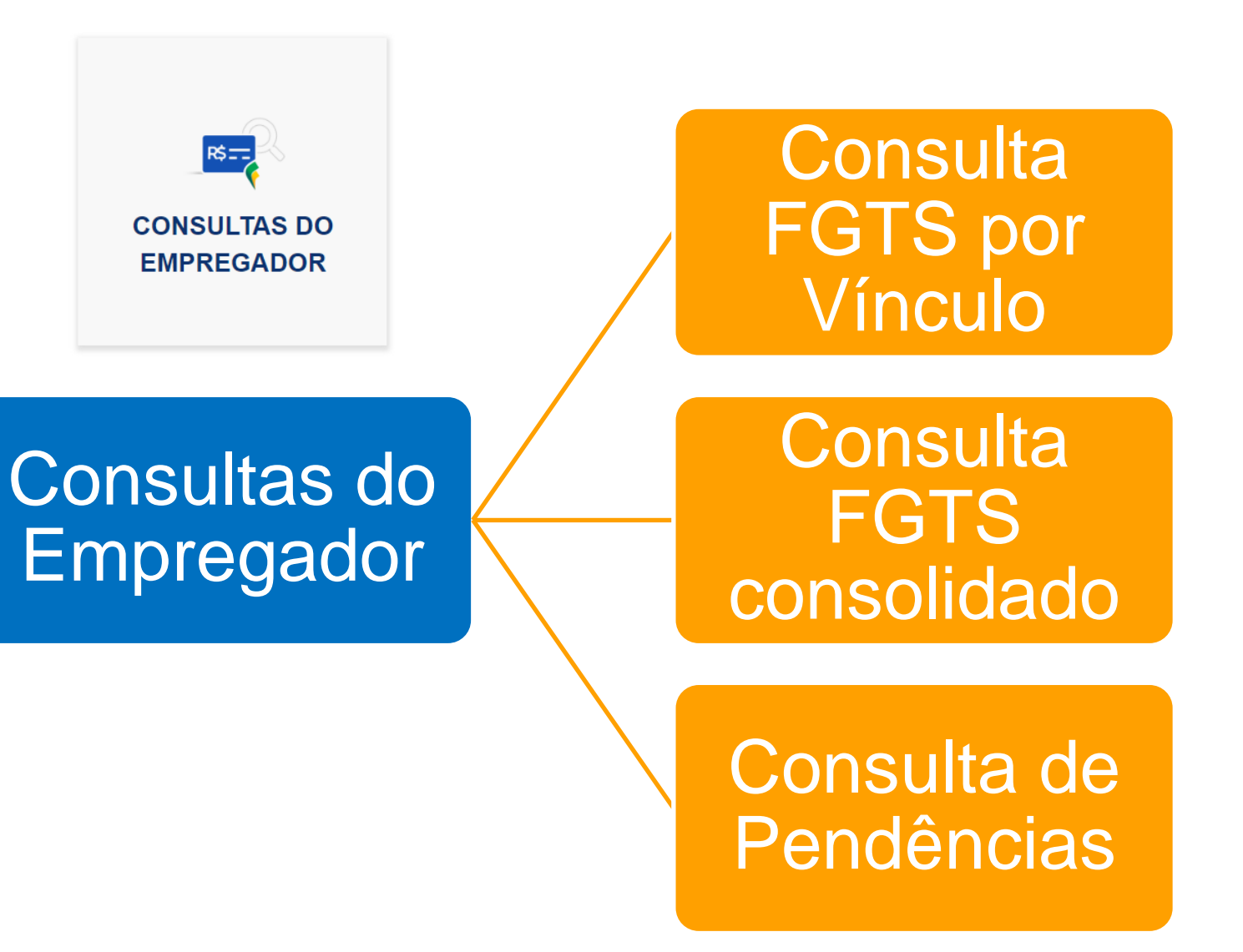

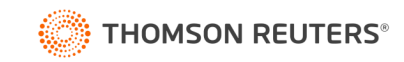

## Consulta de Vínculos

Exibe os vínculos do empregador com possibilidade de consulta aos valores de FGTS de cada vínculo listado.

#### Filtro Y

Vínculos do Empregador

**Ativos (6869)** Afastados (813) Desligados (1409)

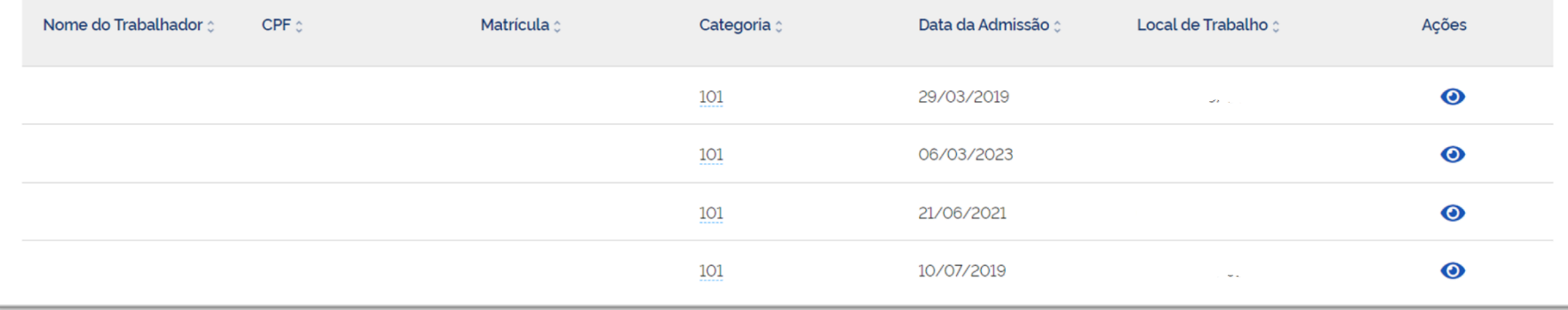

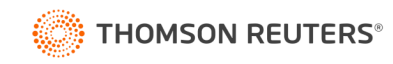

### Consulta de Competências de Referência

Permite uma visão dos recolhimentos de FGTS totais da empresa, possibilitando selecionar períodos específicos.

#### Filtro Y

#### FGTS Declarado por Competência

Todos os valores exibidos são de Principal e estão expressos em reais (R\$). Para competência parcelada, a situação da competência é sempre Regular, o que não indica que a competência está quitada.

Visualizar valores enviados à CVE

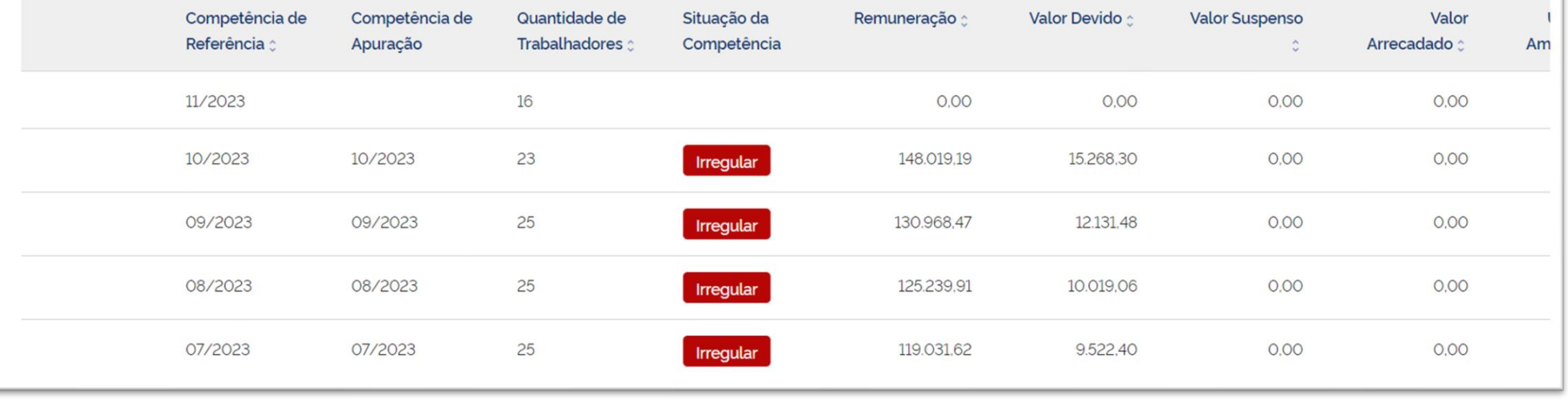

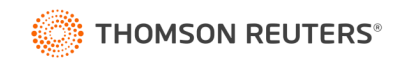

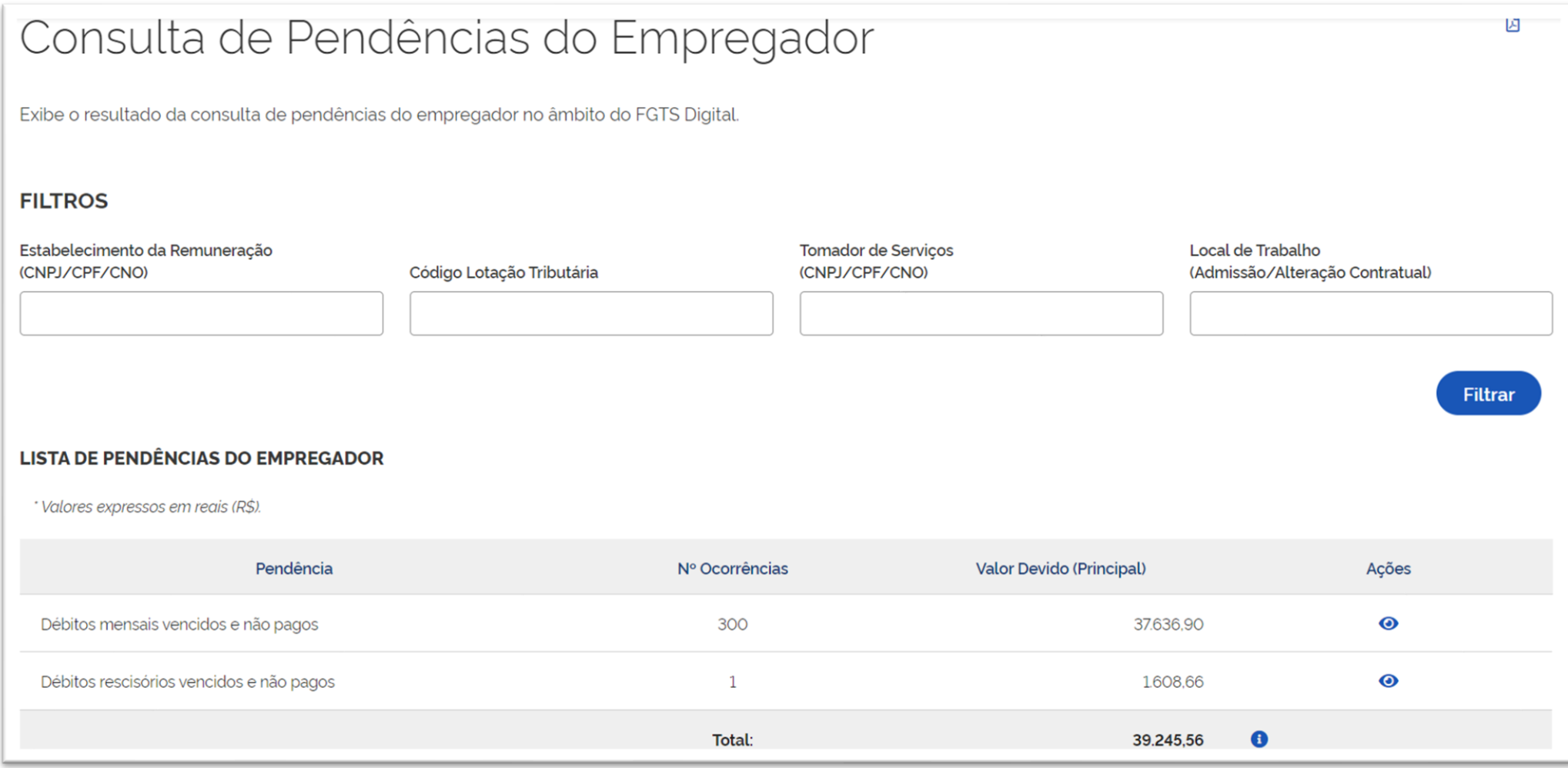

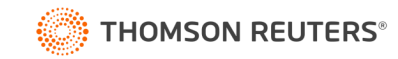

### Funcionamento do FGTS Digital

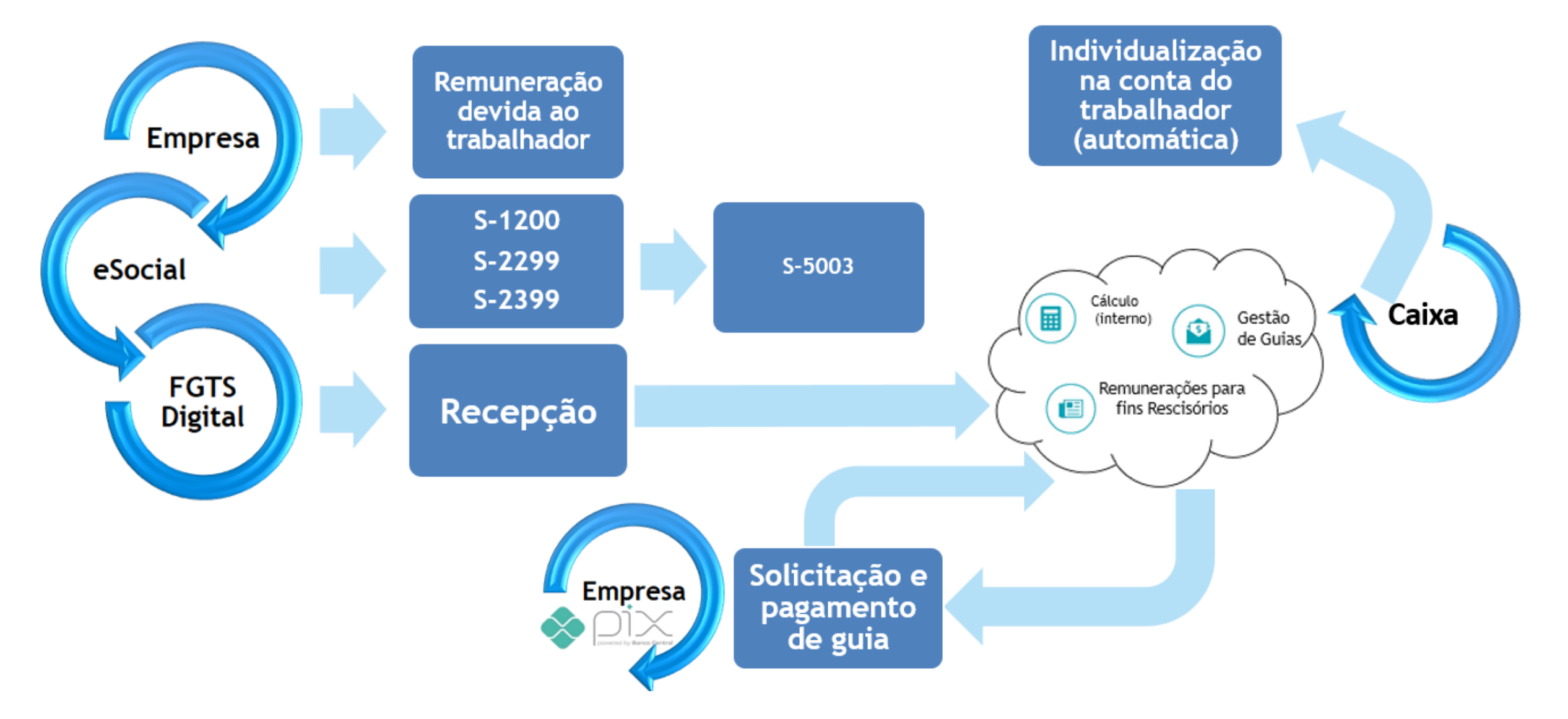

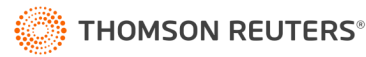

# **Dúvidas?**

 $\bullet$ 

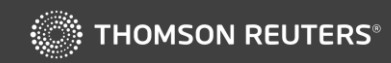